# SIAFI Sistema Integrado de<br>do Governo Federal

## **Manual do Usuário**

**Aba: Compensação**

Data e hora de geração: 23/12/2024 23:48

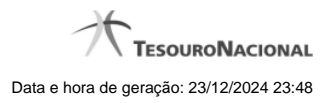

**1 - Aba: Compensação 3**

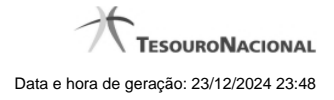

### **1 - Aba: Compensação**

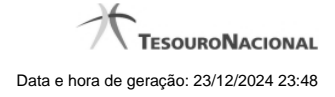

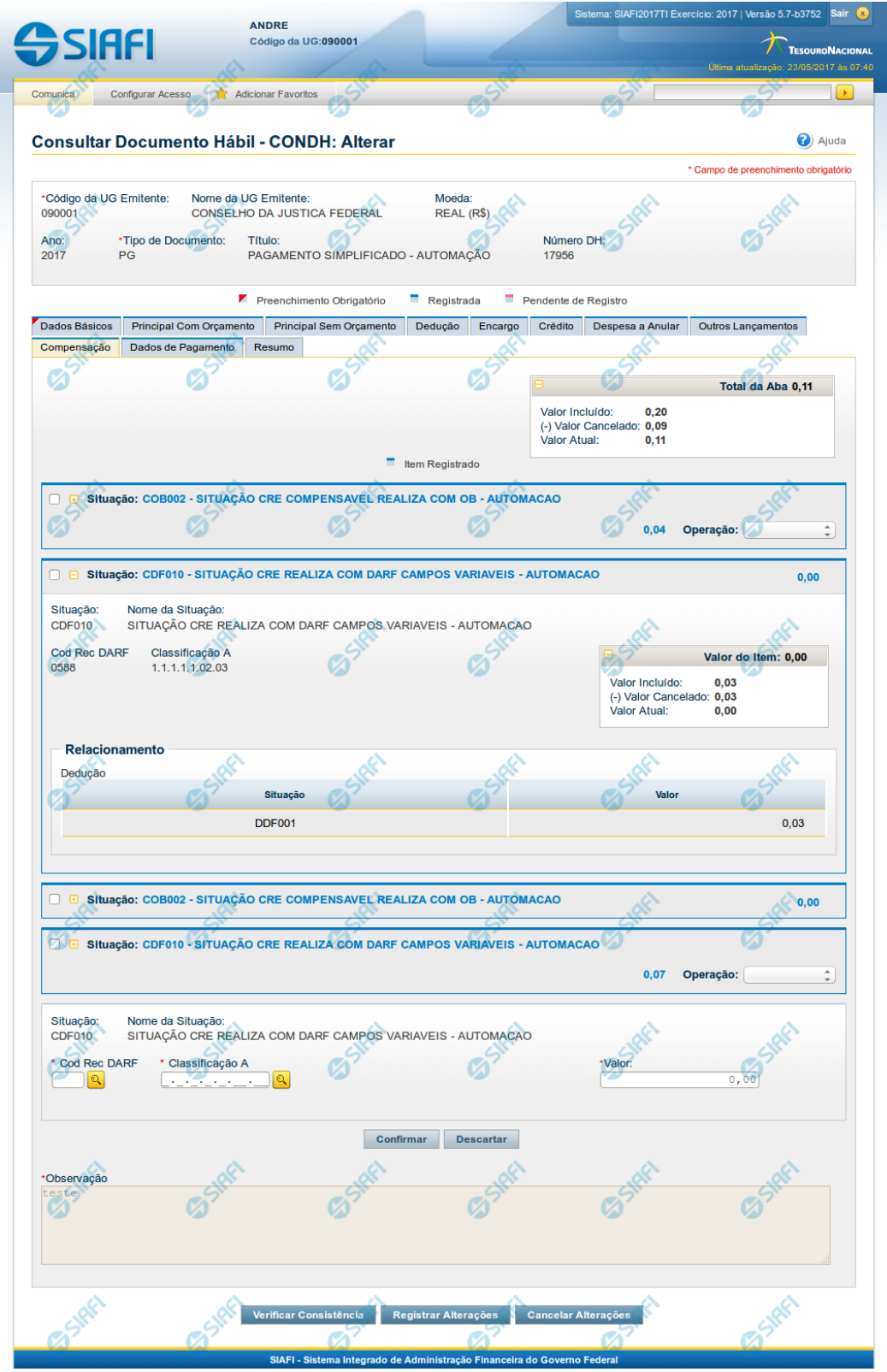

Bo Menu Geral EX Meu Menu

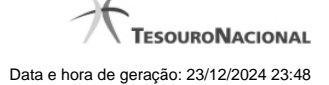

#### **Aba: Compensação**

Apresenta o formulário do Documento Hábil como ele aparece quando a aba Compensação estiver sendo visualizada.

Os itens informados na aba Compensação serão relacionados a itens de Dedução ou de Encargo, de forma a diminuir deles valores anteriormente pagos.

O formulário do Documento Hábil apresenta-se dividido em duas seções principais onde são posicionados os campos para preenchimento dos dados do Documento Hábil e as mensagens do sistema. São elas:

- 1. a seção **Cabeçalho** apresenta os dados identificadores do Documento Hábil atual, informados no momento de sua criação;
- 2. a seção **Aba**, onde são posicionados os campos para preenchimento das informações relativas ao pagamento ou recebimento que o Documento Hábil atual vai registrar, e também onde é exibida a maioria das mensagens do sistema.

Cada Documento Hábil apresenta um subconjunto de abas que é determinado pelo código informado no campo Tipo de Documento, preenchido na seção de Cabeçalho, no momento em que o Documento Hábil é criado. Também é o campo Tipo de Documento que determina se o Documento Hábil é de natureza de Pagamento ou de Recebimento, quais abas são de preenchimento obrigatório e quais não o são.

#### **Cabeçalho**

Os dados dos campos do cabeçalho são informados no momento em que se confirma a criação do novo Documento Hábil e, após isso, eles não mais poderão ser alterados.

O cabeçalho do Documento Hábil sempre é apresentado junto com alguma das suas abas, e é composto pelos seguintes campos:

**Código da UG Emitente** - exibe o código da Unidade Gestora emitente do Documento Hábil atual.

**Nome da UG Emitente** - exibe o nome da Unidade Gestora emitente do Documento Hábil atual.

**Moeda** - exibe o nome e o símbolo da Moeda utilizada na Unidade Gestora emitente do Documento Hábil atual.

**Ano**- exibe o ano da emissão do Documento Hábil atual.

Esta informação compõe o código identificador do Documento Hábil.

**Tipo de Documento**- exibe o código do tipo do Documento Hábil atual.

Esta informação compõe o código identificador do Documento Hábil.

**Título** - exibe o título descritivo correspondente ao código do tipo do Documento Hábil atual.

**Número DH**- exibe o número do Documento Hábil atual.

Esta informação compõe o código identificador do Documento Hábil.

Quando este campo não estiver preenchido, significa que o Documento Hábil atual é um documento novo, que ainda não foi registrado e que, para o Tipo de Documento informado, o seu preenchimento é opcional. Neste caso, o número do Documento Hábil será gerado e exibido após o Documento Hábil ser registrado pela primeira vez.

#### **Aba: Compensação**

A aba Compensação, quando preenchida, apresenta um conjunto de campos gerais e uma lista com itens de agrupamento que contém os dados das Compensações informadas que vão diminuir os valores de itens de Encargo ou de Dedução informados no Documento Hábil.

O formulário apresenta uma seção "Campos Gerais", e outra seção "Item de Compensação", onde são listados os itens de agrupamentos que contêm os campos da Compensação, conforme segue:

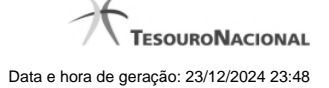

#### **1. Campos Gerais**

**Campos de Valor da Aba**- campos que sumarizam os valores informados nos itens de Compensação e são exibidos na parte superior do formulário, em um agrupamento que é composto pelos seguintes campos:

**Total da Aba** - exibe a soma de todos os campos Valor do Item da aba.

**Valor Incluído** - exibe a soma de todos os campos Valor Incluído da aba.

**Valor Cancelado**- exibe a soma de todos os campos Valor Cancelado da aba.

**Valor Atual** - exibe a soma de todos os campos Valor Atual da aba.

**Observação**- contém informações utilizadas para compor os documentos SIAFI a serem gerados no momento do registro do Documento Hábil.

O conteúdo do campo Observação somente pode ser alterado quando o Documento Hábil estiver em estado de edição e, em cada aba individualmente, quando o Tipo de Documento do Documento Hábil atual possuir tipo de registro igual a "Tela a Tela". Caso contrário, seu conteúdo é copiado da aba Dados Básicos e é apresentado bloqueado para edição nas demais abas.

#### **2. Item de Compensação**

Os itens de Compensação são apresentados em agrupamentos de campos, cujo conteúdo pode ser expandido ou ocultado. Para cada item de Compensação existe um item de agrupamento. Dentro do agrupamento será apresentada uma tabela contendo itens de Dedução e outra contendo itens de Encargos que estão relacionados ao item de Compensação em questão.

Os itens de agrupamento de Compensação são compostos da seguinte maneira:

#### **2.1. Cabeçalho do item**

Este componente sumariza as informações do item de agrupamento a que pertence. Tais informações permanecem visíveis mesmo quando o agrupamento estiver contraído (com os campos ocultados), sendo composto pelos seguintes campos:

**Situação** - código da Situação de Crédito usado para compensar o item de Dedução ou de Encargo relacionado.

**[valor]** - exibe o valor atual do item de Compensação, subtraído dos valores cancelados.

**Operação** - Este campo pode disponibilizar ao usuário uma ou mais das opções abaixo:

- **Liquidar**: Selecione esta operação para liquidar o item.
- **Cancelar Liquidação**: Selecione esta operação para cancelar a liquidação do item.
- **Cancelar item**: Selecione esta operação para cancelar o item.

Este campo estará habilitado quando o item de Compensação já tiver sido registrado (contabilizado).

#### **2.2. Agrupamento de valores do item**

Exibe um grupo de campos que detalha a formação do valor do item.

**Valor do Item** - exibe o Valor Atual do item.

**Valor Incluído** - exibe o valor incluído para o item.

**Valor Cancelado** - exibe a soma dos valores cancelados para o item.

**Valor Atual** - exibe o valor incluído do item subtraídos os valores cancelados.

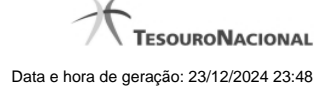

#### **2.3. Detalhes do item de Compensação**

Contém os campos de dados configurados para o item de Compensação em questão, conforme segue:

**Situação**- código da Situação de Crédito usada para compensar os itens de Dedução ou Encargo relacionados.

Este campo é obrigatório e deve ser informado com seis (6) digítos numéricos.

O campo dispõe de lupa de pesquisa, o que permite procurar pelo código desejado caso você não o tenha em mãos.

No momento da inclusão de um item de agrupamento, somente o campo Situação é apresentado, pois é a partir do código informado que os demais campos serão identificados e configurados para compor o item de Compensação sendo criado.

Após ter informado um código de Situação válido para a aba, acione o botão Confirmar. O formulário, então, apresentará no item de agrupamento os demais campos, permitindo o preenchimento dos dados do Compensação respectivo.

Caso queira desistir da inclusão do novo item de agrupamento, acione o botão Descartar.

O valor do campo Situação não mais poderá ser alterado depois que você acionar o botão Confirmar.

**Nome da Situação** - exibe o nome da Situação informada para o item de Compensação.

**Liquidado -** Indica que o item está liquidado. Campo somente para apresentação.

**[campos variáveis]** - representa um conjunto de campos configurado especificamente para cada Situação de Crédito informada para o item de Compensação, e que configura os componentes orçamentários do item sendo registrado. O número e os tipos de dados a serem apresentados varia conforme o código de Situação selecionado.

#### **2.4. Relacionamentos**

Exibe um tabela contendo os itens de Dedução ou de Encargo relacionados ao item de Compensação no qual esteja posicionada.

Somente podem ser relacionados ao item de Compensação os itens de Dedução ou de Encargo cujo código de Situação possua relacionamento com a Situação de Crédito informada na aba de Compensação.

Os relacionamentos são exibidos em uma tabela que contém os seguintes campos:

**Situação** - exibe o código da Situação de Dedução ou de Encargo a ser compensada.

**Inscrição A** - Inscrição utilizada na Dedução ou Encargo a ser compensada.

**Inscrição B** - Inscrição utilizada na Dedução ou Encargo a ser compensada.

**Inscrição C** - Inscrição utilizada na Dedução ou Encargo a ser compensada.

**Classificação A** - Identifica a classificação contábil ou orçamentária da Dedução ou Encargo a ser compensada, se houver.

**Classificação B** - Identifica a classificação contábil ou orçamentária da Dedução ou Encargo a ser compensada, se houver.

**Valor** - Exibe o valor do item de Dedução ou Encargo a ser compensado.

#### **Botões de comando**

O acionamento de algum botão existente no formulário do Documento Hábil surtirá efeito sobre um subconjunto específico de campos, dependendo de onde estejam posicionados no formulário do Documento Hábil:

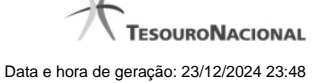

- 1. **Botões de tabela/item de agrupamento**: os efeitos do seu acionamento recaem sobre a tabela ou item de agrupamento de campos abaixo dos quais estejam posicionados. Tabelas ou itens de agrupamento sempre estarão posicionados dentro de uma aba do Documento Hábil.
- 2. **Botões do Documento Hábil**: os efeitos do seu acionamento recaem sobre todos os dados informados no Documento Hábil atual.

#### **Botões de tabela/item de agrupamento**

**Campos de marcação**: estes campos estão posicionados ou no canto superior esquerdo das tabelas do formulário ou do lado esquerdo de cada linha de tabela ou item de agrupamento. Quando este campo está selecionado, significa que, para as linhas ou para os itens de agrupamento a que o campo de marcação selecionado pertence, podem ser aplicadas as ações dos botões de tabela ou itens de agrupamento. O significado de cada campo de marcação é o seguinte:

**[selecionar todos]** - é o campo de marcação posicionado no canto superior esquerdo das tabelas. Marque este campo para selecionar todos os itens da tabela e desmarque-o para desfazer a seleção de todos os itens.

**[selecionar item]** - é apresentado ao lado esquerdo de cada item na linha da tabela ou de agrupamento. Marque um ou mais campos para selecionar os respectivos itens e desmarque-os para desfazer a seleção do item.

Os itens que estiverem marcados podem ser submetidos às operações dos botões "Alterar Selecionados", "Copiar Selecionados", "Excluir Selecionados" e "Expandir Selecionado".

**Incluir** - Clique neste botão para solicitar a inclusão de mais um item.

**Confirmar** - Clique neste botão para confirmar a inclusão de um novo item de tabela ou de Compensação.

**Descartar** - Clique neste botão para descartar a inclusão de um novo item de tabela ou de Compensação ou as alterações realizadas.

**Alterar Selecionados** - Clique neste botão para que seja possível a alteração do conteúdo dos itens de tabela ou de Compensação cujo campo de marcação tenha sido selecionado.

**Copiar Selecionados** - Clique neste botão para duplicar os itens de tabela ou de Compensação cujo campo de marcação tenha sido selecionado. Os itens duplicados podem ter seu conteúdo alterado antes de ser confirmada sua inclusão.

**Excluir Selecionados** - Clique neste botão para eliminar os itens de tabela ou de Compensação cujo campo de marcação tenha sido selecionado.

**Selecionar Todos**- Clique neste botão para selecionar todos os itens de agrupamento informados na aba atual.

Este botão somente está disponível para os itens de agrupamento.

**Expandir Selecionados**- Clique neste botão para visualizar o conteúdo dos itens de agrupamento que tiverem sido selecionados.

Este botão somente está disponível para itens de agrupamento.

**Expandir/Ocultar Agrupamento**- Clique neste botão para visualizar/ocultar o conteúdo do respectivo item de agrupamento.

Este botão é posicionado no canto superior esquerdo de um item de agrupamento.

**Relacionar** - esta opção é exibida junto ao formulário de inclusão de um novo item e junto a cada item recém-copiado para possibilitar a seleção de itens de Dedução e/ou de Encargo para serem compensados.

**Redefinir Relacionamento** - Essa opção aparece junto ao item que está sendo alterado para possibilitar a seleção de outros itens de Dedução e/ou Encargo para serem compensados.

#### **Botões do Documento Hábil**

Abaixo do Formulário do Documento Hábil, estão localizados os botões cujo comportamento afeta o conteúdo do Documento Hábil atual como um todo, conforme segue:

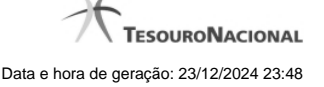

O contexto em que o Documento Hábil atual se encontra vai determinar quais botões serão apresentados e, dentre os apresentados, quais botões estarão habilitados.

**Salvar Rascunho**- Clique neste botão para criar um rascunho de Documento Hábil contendo os mesmos dados informados até o momento para o Documento Hábil atual.

Este botão só está disponível durante a inclusão de um novo Documento Hábil, até que o mesmo seja registrado.

O rascunho salvo poderá ser usado futuramente para criar novos Documento Hábils contendo os mesmos dados existentes no momento em que o rascunho tenha sido salvo.

**Verificar Consistência**- Clique neste botão para que o sistema faça a validação dos dados informados para o Documento Hábil atual.

Este botão só está disponível durante a alteração de algum Documento Hábil já existente ou durante a inclusão de um novo Documento Hábil, após a aba Dados Básicos ter sido informada.

**Registrar**- Clique neste botão para iniciar o processo que vai registrar o Documento Hábil atual no sistema. Este processo faz a validação dos dados informados no Documento Hábil, comanda o início da contabilização dos mesmos e gera os compromissos correspondentes, quando for o caso.

Este botão só está disponível durante a a alteração de algum Documento Hábil ou durante a inclusão de um novo Documento Hábil, após a aba Dados Básicos e também alguma outra aba ter sido informada.

Quando o Documento Hábil estiver sendo alterado, o nome do botão será apresentado como Registrar Alterações.

**Informar Documentos**- Clique neste botão para informar manualmente os documentos de contabilização dos itens cadastrados no Documento Hábil que não têm contabilização direta no CPR.

Este botão somente é apresentado quando o Documento Hábil estiver sendo editado e nele houver algum item que contabiliza fora do CPR (Contas a Pagar e a Receber) nas abas Principal com Orçamento, Encargo ou Compensação.

**Alterar Documento Hábil**- Clique neste botão para habilitar o Documento Hábil atual para edição.

Após ser acionado, este botão é ocultado e, em seu lugar, é apresentado o botão Cancelar Alterações.

**Cancelar Alterações**- Clique neste botão para descartar as alterações realizadas no Documento Hábil atual.

Este botão só está disponível durante a a alteração do Documento Hábil.

Após ser acionado, este botão é ocultado e, em seu lugar, é apresentado o botão Cancelar Documento Hábil.

**Cancelar Tudo**- Clique neste botão para proceder ao cancelamento do Documento Hábil atual.

Este botão só está disponível quando o Documento Hábil já registrado não esteja sendo editado.

Somente é possível cancelar um Documento Hábil se nenhum dos seus compromissos tiver sido realizado.

**Cancelar Pendentes**- Clique neste botão para cancelar todos os itens ainda não realizados do Documento Hábil atual.

Este botão só está disponível quando o Documento Hábil já registrado não esteja sendo editado.

Somente é possível cancelar os itens pendentes de um Documento Hábil se algum dos seus compromissos (mas não todos) tiver sido realizado.

**Homologar**- Clique neste botão para proceder à Homologação das informações do Documento Hábil atual.

Este botão não está disponível no momento em que o Documento Hábil estiver sendo incluído.

Este botão somente estará disponível caso o Tipo do Documento Hábil do Documento Hábil atual exija homologação.

**Documentos Contábeis**- Clique neste botão para visualizar os documentos de contabilização gerados no registro das operações realizadas no Documento Hábil atual.

Este botão não está disponível quando o Documento Hábil atual estiver em edição.

**Histórico**- Clique neste botão para visualizar o histórico das operações de inclusão, alteração, cancelamento ou homologação realizadas no Documento Hábil atual.

Este botão não está disponível quando o Documento Hábil atual estiver em edição.

**Retornar**- Clique neste botão para encerrar a visualização do Documento Hábil.

Este botão não está disponível durante a inclusão do Documento Hábil, antes que o Documento Hábil seja registrado, ou quando o Documento Hábil atual esteja em edição.

#### **Próximas Telas**

[Relacionamento Compensação](http://manualsiafi.tesouro.gov.br/contas-a-pagar-e-a-receber/documento-habil/consultar-documento-habil/aba-dados-basicos/aba-compensacao/relacionamento-manual-de-compensacao) [Confirmar Alteração](http://manualsiafi.tesouro.gov.br/contas-a-pagar-e-a-receber/documento-habil/consultar-documento-habil/aba-dados-basicos/aba-compensacao/confirmacao-de-alteracao-1) [Cancelar Pendentes](http://manualsiafi.tesouro.gov.br/contas-a-pagar-e-a-receber/documento-habil/consultar-documento-habil/aba-dados-basicos/aba-compensacao/cancelar-pendentes) [Cancelar Tudo](http://manualsiafi.tesouro.gov.br/contas-a-pagar-e-a-receber/documento-habil/consultar-documento-habil/aba-dados-basicos/aba-compensacao/confirmacao-de-cancelamento-1) [Informar Documentos](http://manualsiafi.tesouro.gov.br/contas-a-pagar-e-a-receber/documento-habil/consultar-documento-habil/aba-dados-basicos/aba-compensacao/informar-documentos-1) **[Registrar](http://manualsiafi.tesouro.gov.br/contas-a-pagar-e-a-receber/documento-habil/consultar-documento-habil/aba-dados-basicos/aba-compensacao/resultado-do-registrar-1)** [Documentos Contábeis](http://manualsiafi.tesouro.gov.br/contas-a-pagar-e-a-receber/documento-habil/consultar-documento-habil/aba-dados-basicos/aba-compensacao/documentos-contabeis-1) [Homologar](http://manualsiafi.tesouro.gov.br/contas-a-pagar-e-a-receber/documento-habil/consultar-documento-habil/aba-dados-basicos/aba-compensacao/homologar) [Lupa: Código da Situação](http://manualsiafi.tesouro.gov.br/contas-a-pagar-e-a-receber/documento-habil/consultar-documento-habil/aba-dados-basicos/aba-compensacao/lupa-situacao) [Aba: Dedução](http://manualsiafi.tesouro.gov.br/contas-a-pagar-e-a-receber/documento-habil/consultar-documento-habil/aba-dados-basicos/aba-compensacao/aba-deducao) [Aba: Dados Básicos](http://manualsiafi.tesouro.gov.br/contas-a-pagar-e-a-receber/documento-habil/consultar-documento-habil/aba-dados-basicos/aba-compensacao/aba-dados-basicos) [Aba: Dados de Pagamento](http://manualsiafi.tesouro.gov.br/contas-a-pagar-e-a-receber/documento-habil/consultar-documento-habil/aba-dados-basicos/aba-compensacao/aba-dados-de-pagamento) [Aba: Despesa a Anular](http://manualsiafi.tesouro.gov.br/contas-a-pagar-e-a-receber/documento-habil/consultar-documento-habil/aba-dados-basicos/aba-compensacao/aba-despesa-a-anular) [Aba: Principal com Orçamento](http://manualsiafi.tesouro.gov.br/contas-a-pagar-e-a-receber/documento-habil/consultar-documento-habil/aba-dados-basicos/aba-compensacao/aba-principal-com-orcamento) [Aba: Resumo](http://manualsiafi.tesouro.gov.br/contas-a-pagar-e-a-receber/documento-habil/consultar-documento-habil/aba-dados-basicos/aba-compensacao/aba-resumo) [Aba: Principal sem Orçamento](http://manualsiafi.tesouro.gov.br/contas-a-pagar-e-a-receber/documento-habil/consultar-documento-habil/aba-dados-basicos/aba-compensacao/aba-principal-sem-orcamento) [Aba: Outros Lançamentos](http://manualsiafi.tesouro.gov.br/contas-a-pagar-e-a-receber/documento-habil/consultar-documento-habil/aba-dados-basicos/aba-compensacao/aba-outros-lancamentos) [Aba: Encargo](http://manualsiafi.tesouro.gov.br/contas-a-pagar-e-a-receber/documento-habil/consultar-documento-habil/aba-dados-basicos/aba-compensacao/aba-encargo) [Aba: Centro de Custo](http://manualsiafi.tesouro.gov.br/contas-a-pagar-e-a-receber/documento-habil/consultar-documento-habil/aba-dados-basicos/aba-compensacao/aba-centro-de-custo) [Histórico](http://manualsiafi.tesouro.gov.br/contas-a-pagar-e-a-receber/documento-habil/consultar-documento-habil/aba-dados-basicos/aba-compensacao/historico-1) [Verificar Consistência](http://manualsiafi.tesouro.gov.br/contas-a-pagar-e-a-receber/documento-habil/consultar-documento-habil/aba-dados-basicos/aba-compensacao/copy_of_verificacao-de-consistencia) [Aba: Crédito](http://manualsiafi.tesouro.gov.br/contas-a-pagar-e-a-receber/documento-habil/consultar-documento-habil/aba-dados-basicos/aba-compensacao/aba-credito) [Salvar Rascunho](http://manualsiafi.tesouro.gov.br/contas-a-pagar-e-a-receber/documento-habil/consultar-documento-habil/aba-dados-basicos/aba-compensacao/salvar-rascunho-1)